# **Filestore Sharding**

### <span id="page-0-0"></span>**Overview**

From version 4.6, Artifactory offers a Sharding Binary Provider that lets you manage your binaries in a sharded filestore. A sharded filestore is one that is implemented on a number of physical mounts (M), which store binary objects with redundancy  $(R)$ , where  $R \leq M$ .

For example, the diagram below represents a sharded filestore where M=3 and R=2. In other words, the filestore consists of 3 physical mounts which store each binary in two copies.

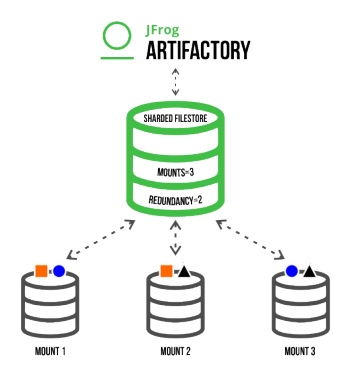

Artifactory's sharding binary provider presents several benefits:

#### **Unmatched stability and reliability**

Thanks to redundant storage of binaries, the system can withstand any mount going down as long as M  $>= R$ .

#### **Unlimited scalability**

If the underlying storage available approaches depletion, you only need to add another mount; a process that requires no downtime of the filestore. Once the mount is up and running, the system regenerates the filestore redundancy according to configuration parameters you control.

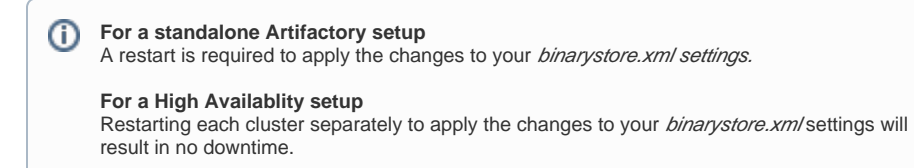

#### **Filestore performance optimization**

Sharding Binary Provider offers several configuration parameters that allow you to optimize how binaries are read from or written to the filestore according to your specific system's requirements.

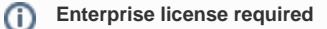

Sharded filestore is available for Artifactory installations activated with an enterprise license.

# JFrog Subscription Levels [SELF-HOSTED](https://jfrog.com/pricing/#hosted) **ENTERPRISE** ENTERPRISE+ **Page Contents** [Overview](#page-0-0) [Configuring a Sharding](#page-0-1)  [Binary Provider](#page-0-1) • Basic Sharding **[Configuration](#page-0-2)**

- [Cross-Zone](#page-3-0)
- **Sharding**
- **[Configuration](#page-3-0)**
- [Using Balancing to](#page-5-0)  [Recover from Mount Failure](#page-5-0)
- [Restoring Balance in](#page-5-1)  [Unbalanced Redundant](#page-5-1)  [Storage Units](#page-5-1)
- [Optimizing System Storage](#page-5-2)

# <span id="page-0-1"></span>Configuring a Sharding Binary Provider

A sharding binary provider is a binary provider as described in [Configuring the Filestore.](https://www.jfrog.com/confluence/display/JFROG/Configuring+the+Filestore) [Basic sharding configuration](#page-0-2) is used to configure a sharding binary provider for Artifactory instance.

### <span id="page-0-2"></span>**Basic Sharding Configuration**

The following parameters are available for a basic sharding configuration:

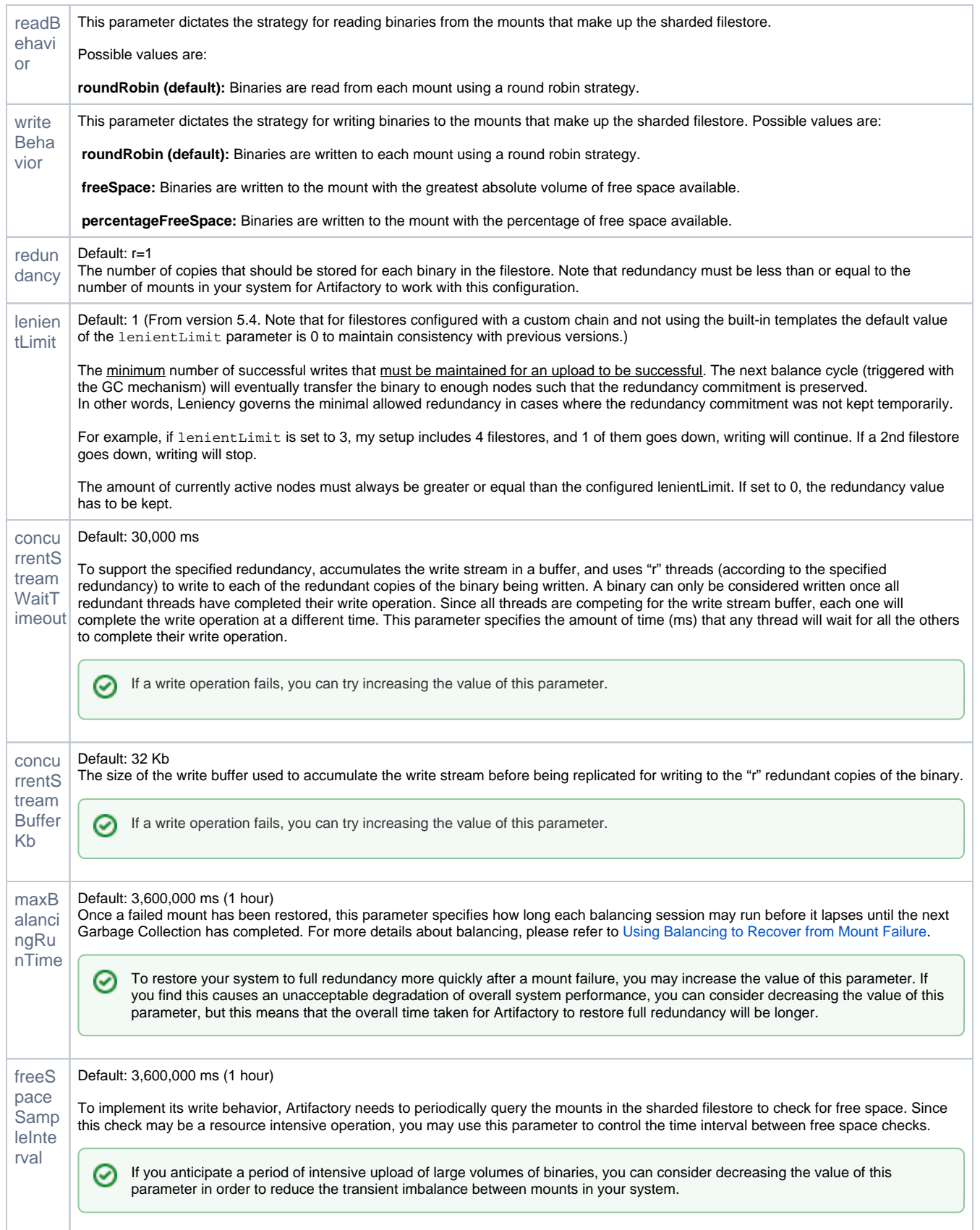

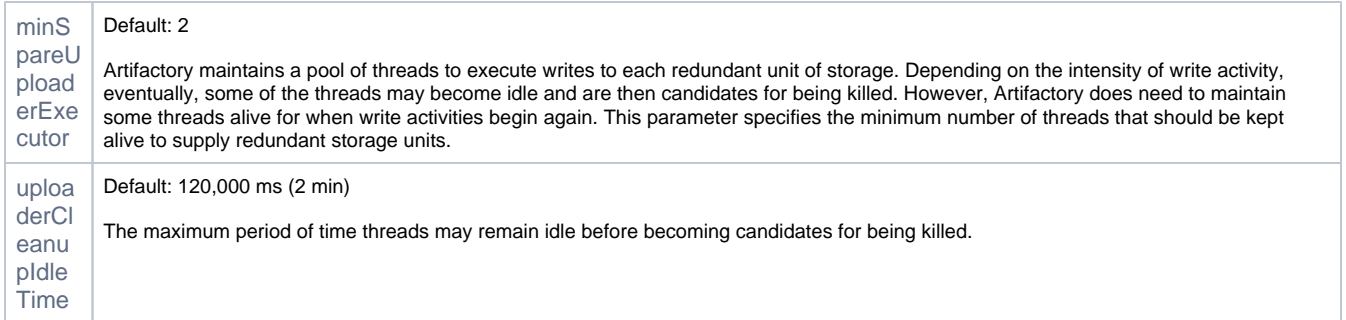

#### **Example 1**

The code snippet below is a sample configuration for the following setup:

- A cached sharding binary provider with three mounts and redundancy of 2**.**
- Each mount "X" writes to a directory called /**filestoreX.**
- The read strategy for the provider is **roundRobin**.
- The write strategy for the provider is **percentageFreeSpace**.

```
<config version="4">
    <chain>
       <provider id="cache-fs" type="cache-fs"> <!-- This is a 
cached filestore -->
           <provider id="sharding" type="sharding"> <!-- This is a 
sharding provider -->
               <sub-provider id="shard1" type="state-aware"/> <!-- There are three mounts -->
               <sub-provider id="shard2" type="state-aware"/>
               <sub-provider id="shard3" type="state-aware"/>
           </provider>
       </provider>
    </chain>
// Specify the read and write strategy and redundancy for the sharding binary provider
   <provider id="sharding" type="sharding">
       <readBehavior>roundRobin</readBehavior> 
       <writeBehavior>percentageFreeSpace</writeBehavior>
      <redundancy>2</redundancy>
  </provider>
//For each sub-provider (mount), specify the filestore location
    <provider id="shard1" type="state-aware">
       <fileStoreDir>filestore1</fileStoreDir>
    </provider>
    <provider id="shard2" type="state-aware">
       <fileStoreDir>filestore2</fileStoreDir>
    </provider>
    <provider id="shard3" type="state-aware">
       <fileStoreDir>filestore3</fileStoreDir>
    </provider>
</config>
```
#### **Example 2**

The following code snippet shows the "double-shards" template which can be used as is for your binary store configuration.

```
<config version="4">
         <chain template="double-shards" />
         <provider id="shard-fs-1" type="state-aware">
                 <fileStoreDir>shard-fs-1</fileStoreDir>
         </provider>
         <provider id="shard-fs-2" type="state-aware">
                 <fileStoreDir>shard-fs-2</fileStoreDir>
         </provider>
</config>
```
The double-shards template uses a cached provider with two mounts and a redundancy of 1, i.e. only one copy of each artifact is stored.

```
<chain>
         <provider id="cache-fs" type="cache-fs">
                 <provider id="sharding" type="sharding">
                        <redundancy>1</redundancy>
                         <sub-provider id="shard-fs-1" type="state-aware"/>
                         <sub-provider id="shard-fs-2" type="state-aware"/>
                 </provider>
         </provider>
</chain>
```
To modify the parameters of the template, you can change the values of the elements in the template definition. For example, to increase redundancy of the configuration to 2, you only need to modify the <redundancy> tag as shown below.

```
<chain>
         <provider id="cache-fs" type="cache-fs">
                 <provider id="sharding" type="sharding">
                        <redundancy>2</redundancy>
                         <sub-provider id="shard-fs-1" type="state-aware"/>
                          <sub-provider id="shard-fs-2" type="state-aware"/>
                 </provider>
         </provider>
</chain>
```
### <span id="page-3-0"></span>**Cross-Zone Sharding Configuration**

Sharding across multiple zones in an HA Artifactory cluster allows you to create zones or regions of sharded data to provide additional redundancy in case one of your zones becomes unavailable. You can determine the order in which the data is written between the zones and you can set the method for establishing the free space when writing to the mounts in the neighboring zones.

The following parameters are available for a cross-zone sharding configuration in the **binarystore.xml** file:

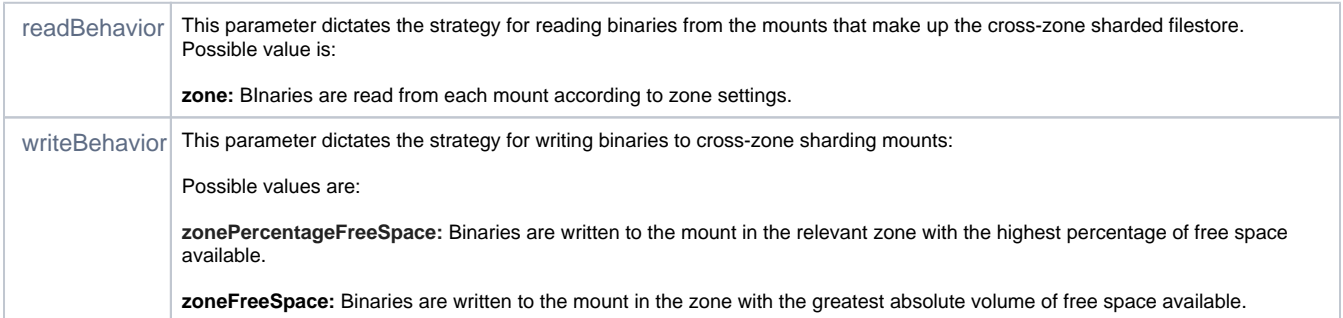

#### **Add to the Artifactory System YAML file**

Λ

The following parameters are available for a cross-zone sharding configuration in the [Artifactory System YAML](https://www.jfrog.com/confluence/display/JFROG/Artifactory+System+YAML) file:

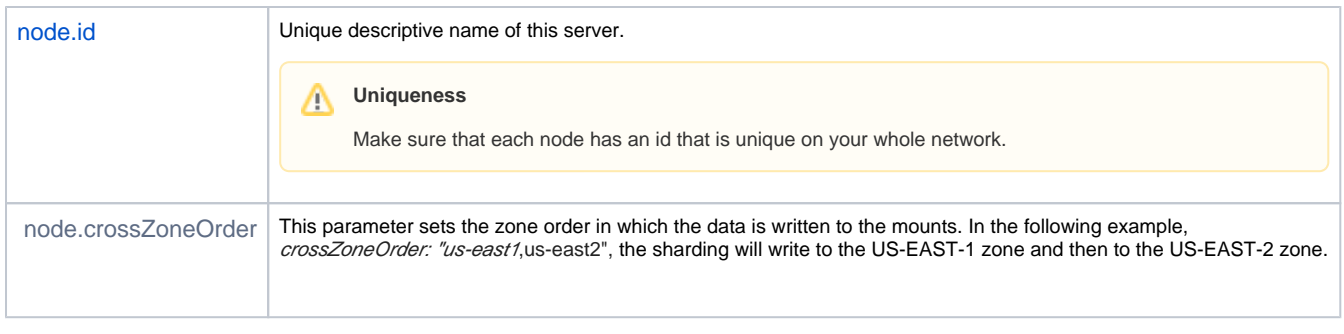

You can dynamically add nodes to an existing sharding cluster using the [Artifactory System YAML](https://www.jfrog.com/confluence/display/JFROG/Artifactory+System+YAML) file. To do so, you will need your cluster O) to already be configured with sharding, and by adding the 'crossZoneOrder: us-east-1,us-east-2' property, the new node will be able to write to the existing cluster nodes without changing the binarystore.xml file.

#### Example:

This example displays a cross-zone sharding scenario in which the Artifactory cluster is configured with a redundancy of 2 and includes the following steps:

- 1. The developer first deploys the package to the closest Artifactory node.
- 2. The package is then automatically deployed to the 'US-EAST-1" zone to the shard with the highest percentage of free space in the "S1" shard (with 51% free space).
- 3. The package is deployed using the same method to the "S3" shard, that also has the highest percentage of free space in the 'US-EAST-2' zone.

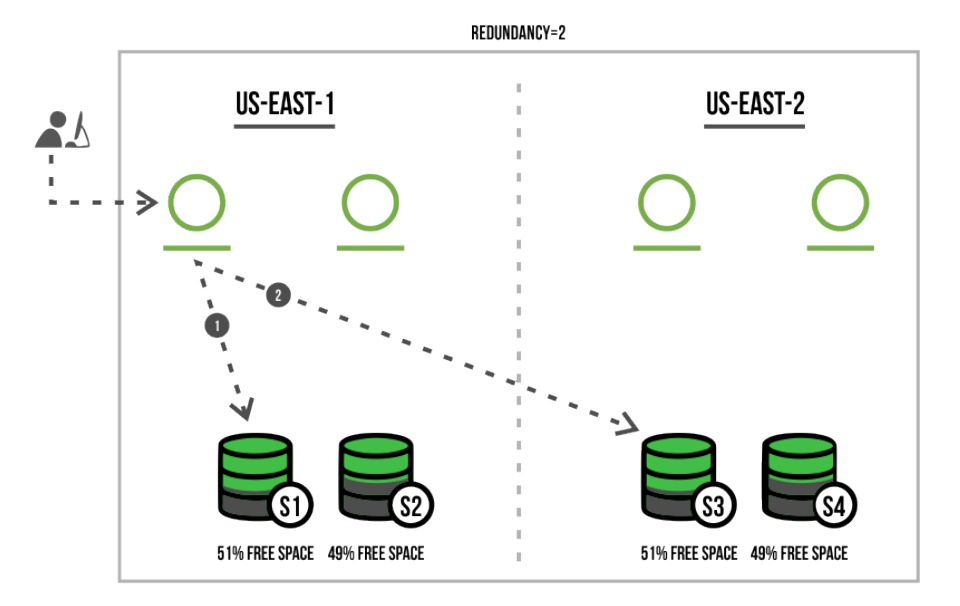

The code snippet below is a sample configuration of our cross-zone setup:

- 1 Artifactory cluster across 2 zones: "us-east-1" and "us-east-2" in this order.
- 4 HA nodes, 2 nodes in each zone.
- 4 mounts (shards), 2 mounts in each zone.
- The write strategy for the provider is **zonePercentageFreeSpace**.

**Example: Cross-zone sharding configuration in [Artifactory System YAML](https://www.jfrog.com/confluence/display/JFROG/Artifactory+System+YAML)**

```
 node:
   id: "west-node-1"
   crossZoneOrder: "us-east-1,us-east-2"
```
**Example: Cross-zone sharding configuration in the binarystore.xml**

```
<config version="4">
         <chain>
                 <provider id="sharding" type="sharding">
                            <sub-provider id="shard1" type="state-aware"/>
                        <sub-provider id="shard2" type="state-aware"/>
                        <sub-provider id="shard3" type="state-aware"/>
                        <sub-provider id="shard4" type="state-aware"/>
                  </provider>
         </chain> 
         <provider id="sharding" type="sharding">
                  <redundancy>2</redundancy>
                  <readBehavior>zone</readBehavior>
                  <writeBehavior>zonePercentageFreeSpace</writeBehavior>
         </provider>
         <provider id="shard1" type="state-aware"> 
                 <fileStoreDir>mount1</fileStoreDir>
                  <zone>us-east-1</zone>
         </provider>
         <provider id="shard2" type="state-aware"> 
                  <fileStoreDir>mount2</fileStoreDir>
                  <zone>us-east-1</zone>
         </provider>
         <provider id="shard3" type="state-aware"> 
                  <fileStoreDir>mount3</fileStoreDir>
                  <zone>us-east-2</zone>
         </provider>
         <provider id="shard4" type="state-aware"> 
                  <fileStoreDir>mount4</fileStoreDir>
                  <zone>us-east-2</zone>
         </provider>
</config>
```
## <span id="page-5-0"></span>Using Balancing to Recover from Mount Failure

In case of a mount failure, the actual redundancy in your system will be reduced accordingly. In the meantime, binaries continue to be written to the remaining active mounts. Once the malfunctioning mount has been restored, the system needs to rebalance the binaries written to the remaining active mounts to fully restore (i.e. balance) the redundancy configured in the system. Depending on how long the failed mount was inactive, this may involve a significant volume of binaries that now need to be written to the restored mount, which may take significant amount of time. Since restoring the full redundancy is a resource intensive operation, the balancing operation is run in a series of distinct sessions until complete. These are automatically invoked after a [Garbage Collection](https://www.jfrog.com/confluence/display/JFROG/Regular+Maintenance+Operations) process has been run in the system.

# <span id="page-5-1"></span>Restoring Balance in Unbalanced Redundant Storage Units

In the case of voluntary actions that cause an imbalance the system redundancy, such as when doing a filestore migration, you may manually invoke rebalancing of redundancy using the [Optimize System Storage](https://www.jfrog.com/confluence/display/JFROG/Artifactory+REST+API#ArtifactoryRESTAPI-OptimizeSystemStorage) REST API endpoint. Applying this endpoint raises a flag for Artifactory to run rebalancing following the next Garbage Collection. Note that, to expedite rebalancing, you can invoke garbage collection manually from the Artifactory UI.

### <span id="page-5-2"></span>Optimizing System Storage

Artifactory REST API provides an endpoint that allows you to raise a flag to indicate that Artifactory should invoke balancing between redundant storage units of a sharded filestore after the next garbage collection. For details, please refer to [Optimize System Storage.](https://www.jfrog.com/confluence/display/JFROG/Artifactory+REST+API#ArtifactoryRESTAPI-OptimizeSystemStorage)